# **2020-2021 BAHAR YARIYILI LİSANS – ÖNLİSANS - LİSANSÜSTÜ DERS KAYITLARI**

Öğrencilerimiz, her dönem başında ilan edilen süreler içinde, ödemekle yükümlü oldukları ücretleri ödeyerek kayıtlarını yenilemekte ve ders kayıtlarını yaptırmaktadırlar. Kayıt yenileme tarihleri, derslere kayıtlar ve öğrenim ücretlerinin ödenmesi ile ilgili hususlar aşağıda belirtilmiştir. Lütfen aşağıdaki bilgileri dikkatlice okuyunuz ve gereklerini yerine getiriniz.

## **1. ÖĞRENİM ÜCRETİ ÖDEMESİ İLE İLGİLİ HUSUSLAR**

**Önceki dönemlerden borcu** olan öğrencilerin **kayıt sayfası açılmayacak** olup, kayıt yenileme ve derse yazılma işlemlerini yapamayacaklardır. Bu döneme ait işlemlerin yapılabilmesi için, öncelikle geçmiş dönem borçlarının ödenmesi gerekmektedir.

## **2. DERS SEÇİMİ İLE İLGİLİ ÖNEMLİ NOTLAR**

 2020-2021 eğitim öğretim yılı bahar dönemi ders kayıt işlemleri, **10 Şubat Çarşamba günü (saat 10:00)** itibariyle öğrenci bilgi sistemi üzerinden gerçekleştirilecektir.

 Öğrencilerimiz, kayıt yenileme süresince öğrenci bilgi sistemine [\(http://obs.hku.edu.tr\)](http://obs.hku.edu.tr/) girerek ders kayıtlarını yaptırabileceklerdir.

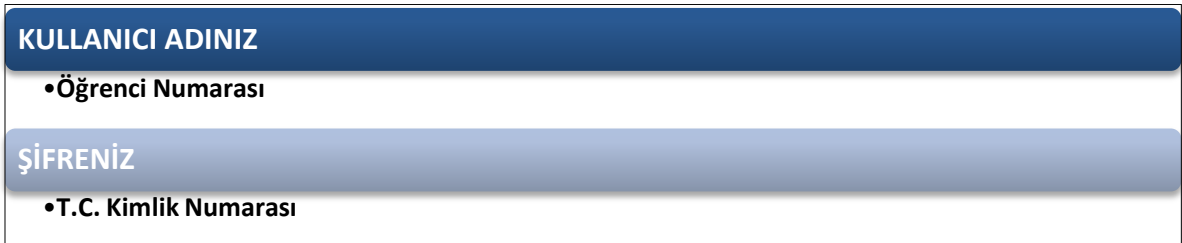

 Ders kayıtları öğrenci otomasyonundan yapılacak olup, dersler danışmanlar tarafından onaylanacaktır. Öğrenci tarafından seçilen tüm derslerin danışman tarafından onaylanması gerekmektedir. Onay aşamasında bekleyen dersler kayıt olunmamış derstir. Bu konudaki tüm sorumluluk öğrenciye aittir.

 Kaydınız danışmanınız tarafından reddedildiğinde ders seçiminizi danışmanınızın uyarısı doğrultusunda tamamlamanız gerekmektir.

 Yeni kayıt olan ya da kayıt yenileme işlemlerini yaptırmış olan öğrenciler, akademik takvime göre ders ekle/bırakma haftası içerisinde, seçtikleri derslerde değişiklik yapabilirler.

 Öğrenciler öğretim ücretini yatıramadıkları için veya farklı nedenlerle kayıt yenileme ve derse yazılma işlemini gerçekleştirmeyebilirler. Ancak bu süreler azami öğrenim süresinden sayılır. Bu durumdaki öğrenciler öğrencilik haklarından (öğrenci belgesi, kimlik, , askerlik şubesine yazı vb.) yararlanamazlar ve erkek öğrenciler için askerlik şubesine gerekli bildirim yapılır. Kayıtsız geçen bu sürelerin öğrenim süresinden sayılmasını istemeyen öğrencilerin kayıt dondurma ve izinli sayılma hakları saklıdır.

**! 2020-2021 Bahar Yarıyılında artık yıl (normal öğrenim süresini aşan) öğrencileri ile Çift Anadal (ÇAP) öğrencileri ders kaydı yapacak öğrenciler OBS üzerinden ders seçimi yaptıktan sonra ders danışmanı tarafından ders kaydı onayı verildikten sonra hesaplanan öğrenim ücreti ödendikten sonra ders kaydı kesinleşir.**

## **3. 2020-2021 AKADEMİK TAKVİMİNDEN DERS KAYITLARI İLE İLGİLİ ÖZET BİLGİLER**

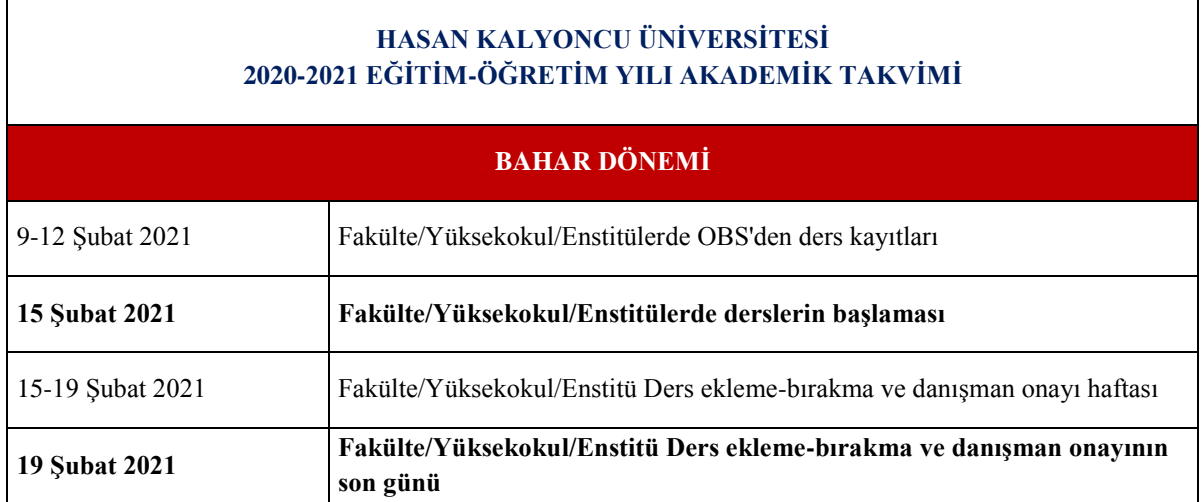

## **4. İNTERNET ÜZERİNDEN YAPILACAK İŞLEMLER**

Sisteme giriş yapıldıktan sonra aşağıdaki menüler takip edilecektir.

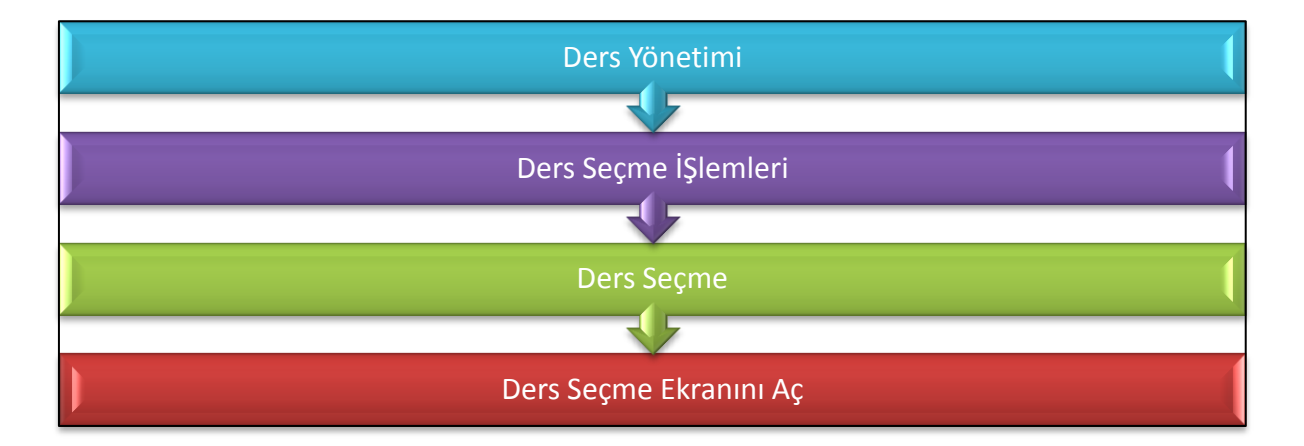

#### **5. DERS SEÇİMİ NASIL YAPILACAK?**

Ders seçiminin nasıl yapılacağı aşağıda ayrıntılı olarak anlatılmaktadır. (1) Öğrenci BYS menüsü altında ders işlemleri (2) menüsü seçilir.

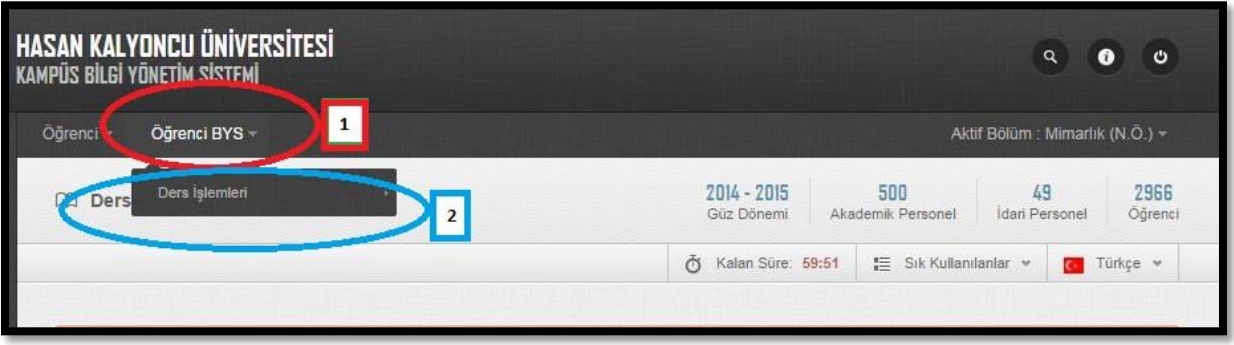

(3) Ders işlemleri menüsünün altında (4) ders seçme işlemleri, (5) ders seçme işlemleri seçilir.

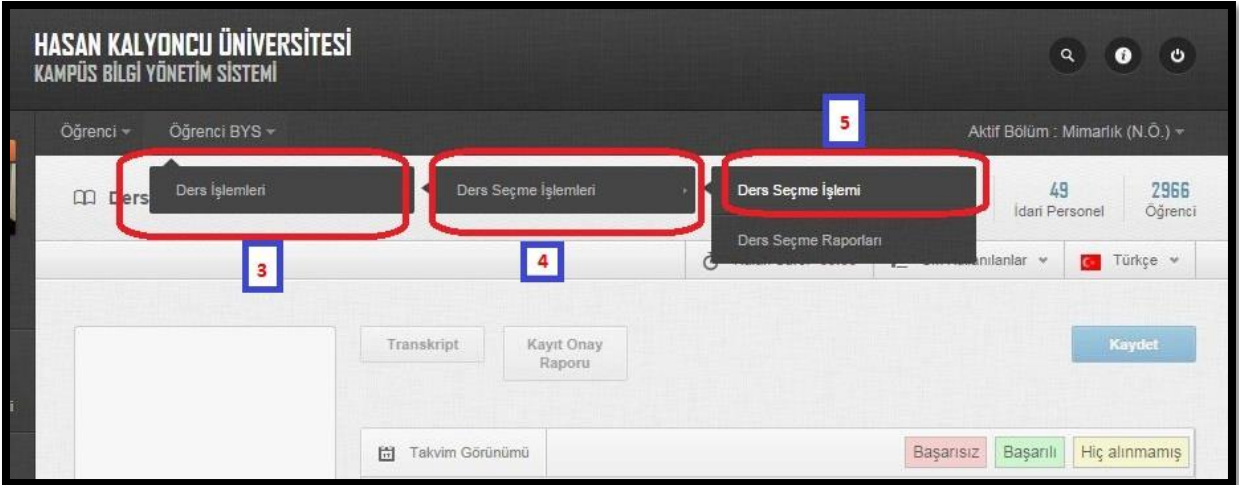

- Ders seçme ekranı açıldığında, ekranın sağ tarafında 2,4,6,8. yarıyıllarda açılan dersler görülecektir.
- Öğrencinin aldığı dersleri başarılı, başarısız ve hiç alınmamış olarak renklendirilmiştir.
- Alt dönemde başarısız olduğunuz dersler otomatik olarak ders listenize eklenecektir.
- Bu derslerden almanız gereken dersler seçilecek, seçilen dersler sağ tarafta ders programı kısmına eklenecektir.

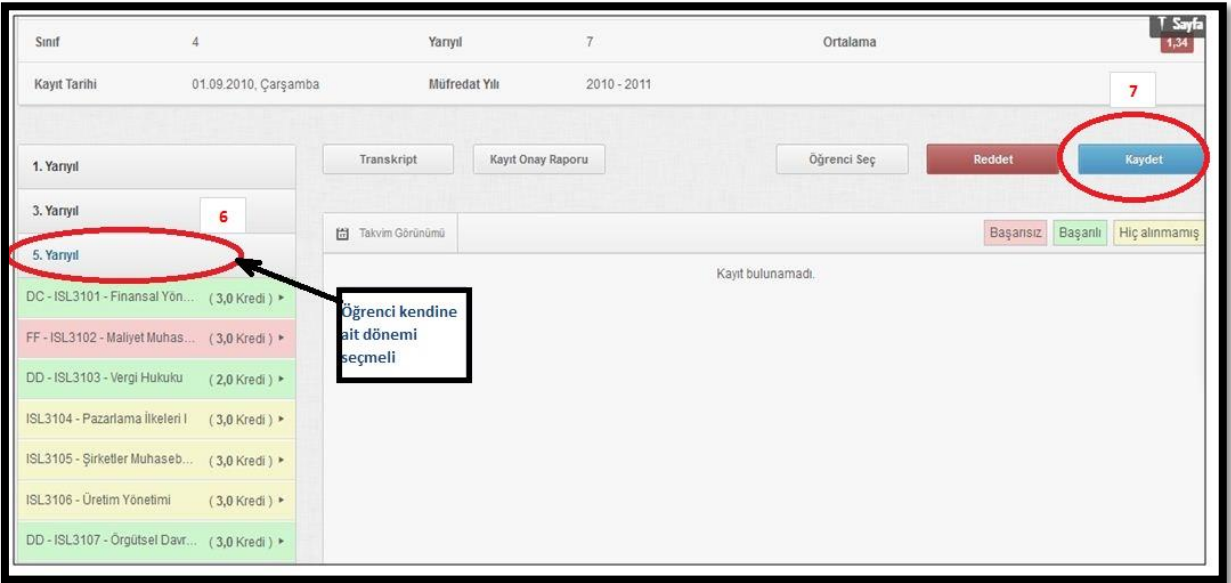

 Bu şekilde ders seçimleri tamamlanır ve yapılan ders seçimleri **KAYDEDİLİR** ve ders seçimi işlemleri tamamlanır.